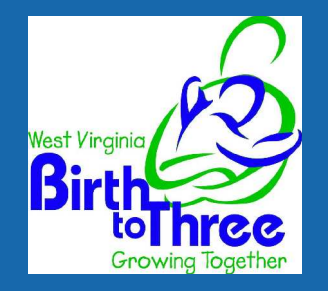

## Tips on what you need to know

### ABOUT **Electronic Signing and Encryption**

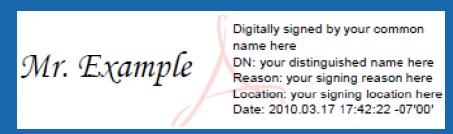

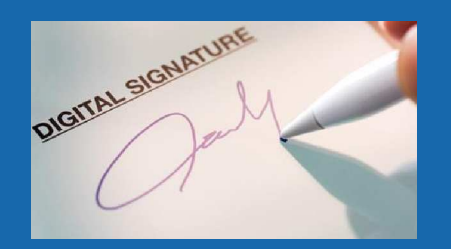

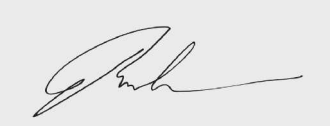

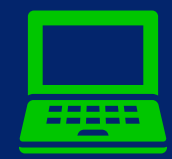

**Complete WVBTT standard documentation using the electronic fillable forms**

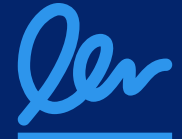

**SAVE an unsigned copy of your document before you sign it. If you have to make updates you can.**  *Once signed, the document becomes locked. This is a form of document encryption.*

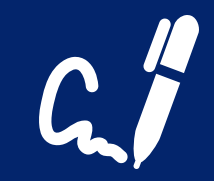

### **Electronic Signatures**

- 1. Digital Signatures generated by Adobe/DocuSign or other signing apps. *(Preferred method)*
- 2. Stylus using a device on a tablet/iPad to create a "hand-written" electronic signature.
- 3. Signing your name on a piece of paper, taking a photo with your phone, save as a picture and use on electronic documents.

Three acceptable uses of electronic signing on legal documentation.

# **PDF**

**If you are using a .pdf program such as: Adobe, FireFox Pro, Kofax Power PDF, etc. you are able to create your own signature within the software. It will save to your computer and be available when you need it.** *Note: Adobe offers three options on signature style. Others may as well.* 

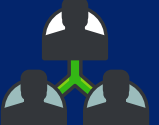

**To share the information with the family or other team members, you will need to send information encrypted when you are using email. If not, you are responsible for mailing copies as appropriate. The completed, signed document is then uploaded to** 

**BTT Online.**

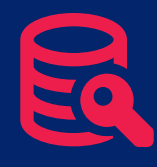

### **Encryption**

#### **Encryption is a manner of protecting our personal information that is shared through email.**

- 1. According to the Family Educational Rights and Privacy Act (FERPA) student/family information is required by law to be protected anytime personnally identifiable information (PII) is transmitted electronically. *The level of encryption required is called HIPAA Compliant.*
- 2. You may also password protect your document to a receiver (some of you have in the past) and then send the password in a separate email.